## **Completing your Enrollment Form For Online Enrollment and Testing**

The Pro-Core Enrollment form is a MS Word document *template* that allows you to save the form with your information in a standard Word document (.doc) format. Simply select or type your responses directly in the spaces provided on the form.

If you are administering the Pro-Core Form A diagnostic pre-test and Form B/C interim/post-test online, you need only complete the one-page form. If you intend to administer paper-pencil assessments, contact Ben Hemingway for further information.

## **Completing Your Pro-Core Enrollment Order Form and Online Test Selections**

Be sure to complete all the requested information on your Pro-Core Enrollment Form. Missing information may delay your teacher and student enrollments.

• Enter your district and school name

*NEW!* 

- Enter the total number of individual students being enrolled
- Identify your District/School Managing Administrator, Tech Person, and/or Test Coordinator who will be responsible for enrolling students
	- and teacher classes, and who will distribute your Pro-Core Teacher and Student log-in information.

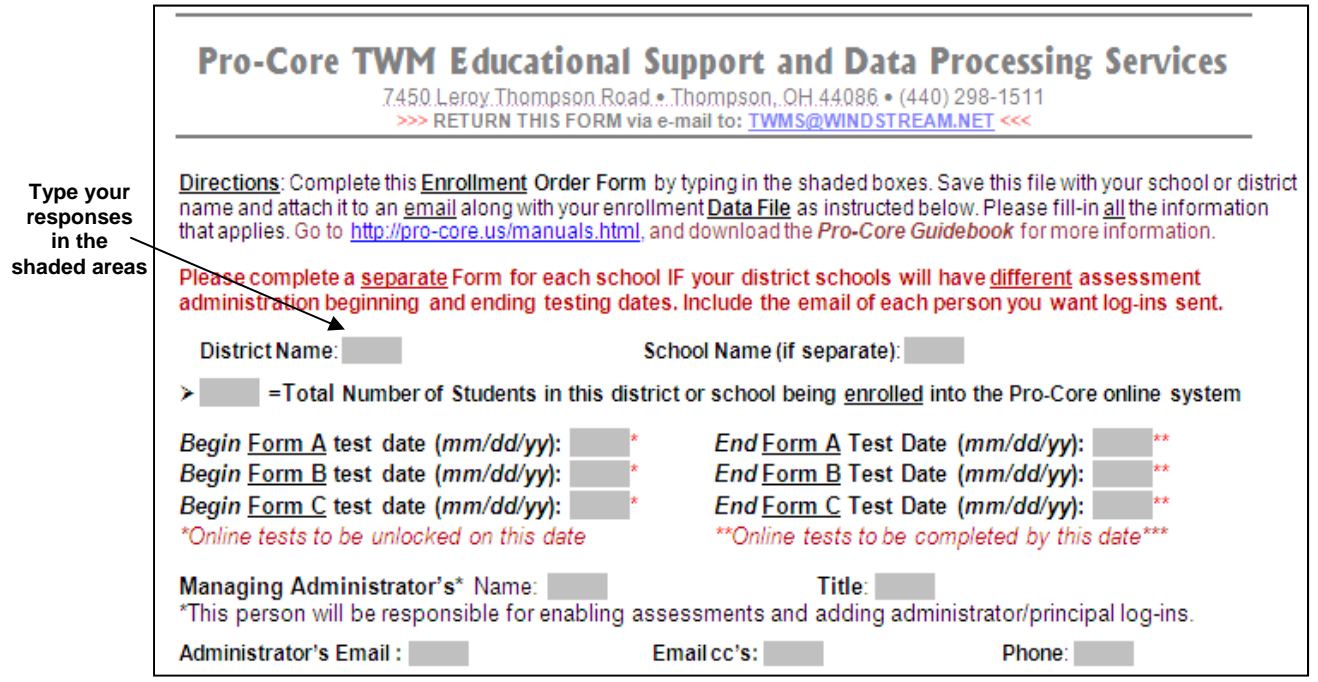

Normally, you will complete ONE form for *each school* administering the assessments.

Pro-Core **Form A** tests are administered at the beginning of the year as a diagnostic *pre-test*. **Form B** tests are *normally* given later in the year as an *interim/formative* test. The Pro-Core **Form C** tests are administered as a *post-test.* Pre- and post-test score differences are used to determine Student Growth and Teacher Effectiveness.

Pro-Core Enrollment Form, v.6.0 B-1 B-1 TWM Services, © 2020

**WARNING:** Students will NOT be able to begin the Form A assessment until your District Manager or Tech person *enables* the tests as described in **Section D**. Students will NOT be able to begin using the P-C online Short Cycle Assessments system until AFTER the Form A pre-tests are administered. **End-of-Course student growth and teacher effectiveness reports require that BOTH the Form A and Form C tests are administered to students.** 

Select the Pro-Core licensed online test(s) for your district or school:  $\Box$  Form A  $\Box$  Form B  $\Box$  Form C  $\Box$  Other: **Click in MATHEMATICS SCIENCE SOCIAL STUDIES READING** Other HS Math **the shaded**   $\square$  2  $\Box$  2  $\Box$  2  $\Box$  2  $\Box$  Integrated **boxes**  $\Box$  3  $\Box$  3  $\Box$  3  $\Box$  3 Math I  $\Box$  4  $\Box$  4  $\Box$  4  $\Box$  4  $\Box$  Integrated  $\Box$  5  $\Box$  5  $\Box$  5  $\Box$  5 Math II  $\Box$  6  $\Box$  6  $\Box$  6  $\square$  6  $\Box$  Integrated  $\Box$  7  $\Box$  7  $\Box$  7  $\Box$  7 Math III  $\Box$  8  $\Box$  8  $\Box$  8  $\Box$  8  $\Box$  9  $\Box$  Algebra I  $\Box$  Phys Sci  $\Box$  Am History  $\Box$  Algebra II  $\Box$  Biology Government  $\square$  10 Geometry  $\Box$  Chemistry Mod World Hist  $\square$  11 ⊟ 40

Select the tests you will be administering:

In order to take advantage of all the special features of the Pro-Core system, you *must* group and enroll, then test your students by individual subject teacher classes—not by homeroom teachers nor by large subject-only groups.

*See* **Section C titled "Grouping Students and Organizing Your School Data File" for information on setting up and organizing your enrollment data file.**

After filling-in all the requested information, save the document with your school name and send it as an email attachment to: **Pro-Core@WINDSTREAM.NET**

**If you did not receive the Pro-Core Enrollment Order form, you may download a copy here: http://pro-core.us/twm/Pro-Core\_Enrollment\_Form.doc**